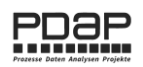

# PDAP GBU Management und Risikoanalyse – Auszug Vorlagengruppen

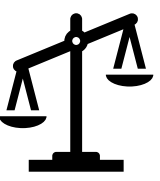

*Im Dezember 2020*

## Inhalt

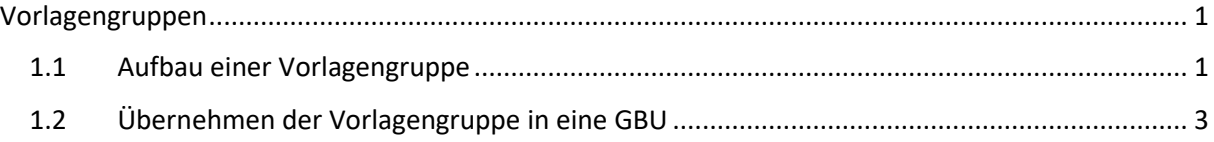

## <span id="page-0-0"></span>**VORLAGENGRUPPEN**

Vorlagengruppen ermöglichen Ihnen die Zuweisung ganzer Gefährdungspakete aus den verschiedenen Kategorien des Gefährdungskatalogs für die unterschiedlichen Themenbereiche. Fassen Sie verschiedene Vorlagen in einer gemeinsamen Vorlagengruppe zusammen. Weisen Sie in einer GBU die gewünschten Vorlagengruppen zu, um die Inhalte automatisch zu befüllen, die Sie dann bei Bedarf noch anpassen können.

#### <span id="page-0-1"></span>1.1 AUFBAU EINER VORLAGENGRUPPE

Klicken Sie in der Startseite auf den Link "Vorlagengruppen für Gefährdungen verwalten". Sie gelangen damit in die Verwaltungsoberfläche mit der Liste für die Vorlagen, in der Sie eine Reihe von Gefährdungen zusammenstellen, die Sie daraufhin standardmäßig verwenden wollen.

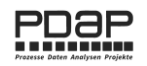

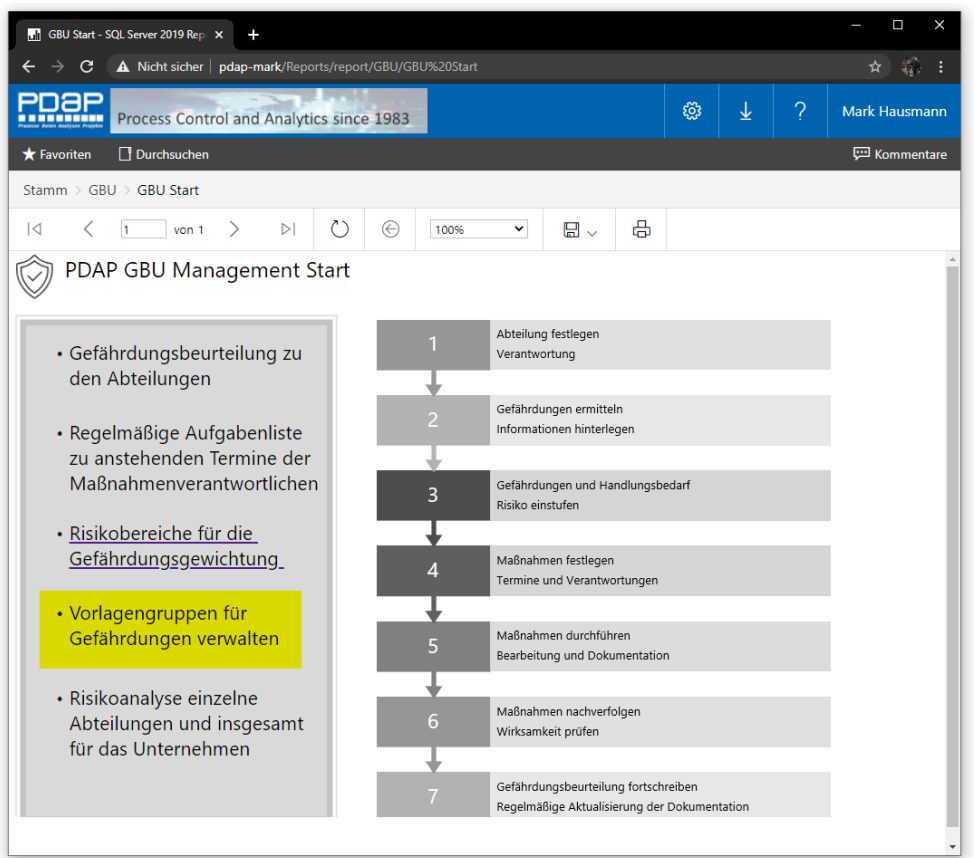

*Abbildung 1: Vorlagengruppen von der Startseite aufrufen*

Klicken Sie auf das leere Bezeichnungsfeld, um einen Eintrag zu erstellen. Sie können auf die gleiche Weise einen bestehenden Eintrag später anpassen.

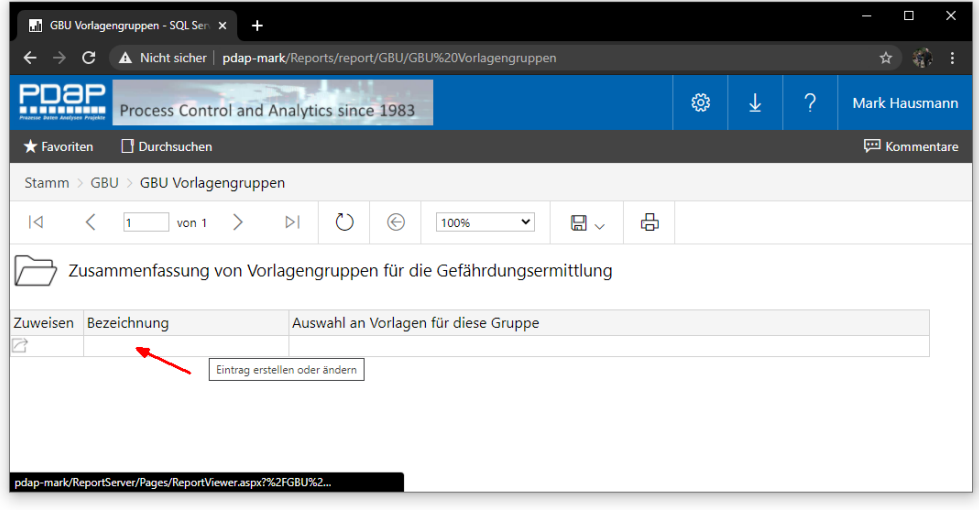

*Abbildung 2: Eintrag erstellen oder ändern*

Geben sie eine aussagekräftige Bezeichnung ein und wählen Sie aus dem Vorlagenkatalog diejenigen Einträge aus, die Sie über die Vorlagengruppe zusammenfassen möchten.

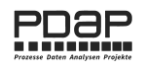

| Ξ<br>X<br>GBU Start - SQL Server 2019 Rep. X<br>$\ddot{}$                                                                                                    |                                                                         |                |                                                                                                    |                      |                         |   |                      |  |  |  |
|----------------------------------------------------------------------------------------------------|-------------------------------------------------------------------------|----------------|----------------------------------------------------------------------------------------------------|----------------------|-------------------------|---|----------------------|--|--|--|
| A Nicht sicher   pdap-mark/Reports/report/GBU/GBU%20Start<br>C                                                                                                    |                                                                         |                |                                                                                                    |                      |                         |   |                      |  |  |  |
| Process Control and Analytics since 1983                                                                                                    |                                                                         |                |                                                                                                    |                      | ↓                       | ? | <b>Mark Hausmann</b> |  |  |  |
| Favoriten<br>Durchsuchen                                                                                                    |                                                                         |                |                                                                                                    | <b>ED</b> Kommentare |                         |   |                      |  |  |  |
| Stamm $\rightarrow$ GBU $\rightarrow$ GBU Start                                                                                                    |                                                                         |                |                                                                                                    |                      |                         |   |                      |  |  |  |
| Allgemeine betriebliche GBU<br><b>Bezeichnung</b><br>$\overline{\mathsf{K}}$<br>Ħ.<br>von 1<br>Vorlagen für die Gefährdungsermittlung<br>Bezeichnung<br>Allgemeine betriebliche GBU | $\triangleright$<br>Auswahl an Vorlagen fü<br>Ungeschützt bewegte Masch | Vorlagen<br>ለን | 1.1 Ungeschützt bewegte Maschir<br>$\sim$<br>(Alles auswählen)<br>□ 1 Mechanische Gefährdungen<br>1.1 Ungeschützt bewegte Maschinenteile<br>□ 1.2 Teile mit gefährlichen Oberflächen<br>□ 1.3 Bewegte Transportmittel, bewegte Ar<br>□ 1.4 Unkontrolliert bewegte Teile<br>□ 1.5 Sturz, Ausrutschen, Stolpern, Umknic<br>$\Box$ 1.6 Absturz<br>√ 2 Elektrische Gefährdungen<br>2.1 Elektrischer Schlag<br>2.2 Lichtbogen<br>2.3 Elektrostatischen Aufladungen<br>3 Gefahrstoffe<br>□ 3.1 Hautkontakt mit Gefahrstoffen (Fests *<br>$\leftarrow$<br>r | 咼                    | er Schlag, Gefahrstoffe |   | Bericht anzeigen     |  |  |  |

*Abbildung 3: Eine Bezeichnung vergeben und Vorlagen zuweisen*

### <span id="page-2-0"></span>1.2 ÜBERNEHMEN DER VORLAGENGRUPPE IN EINE GBU

Um ein Vorlagenpaket aus einer Gruppe in die aktuelle GBU zu übernehmen, nutzen Sie das Auswahlsymbol links neben der ersten Spalte "Inhalt". Hiermit gelangen Sie in die Vorlagenauswahl und können im Anschluss eine Zusammenstellung von Gefährdungs-Themen für die GBU in einem einzigen Schritt zuweisen.

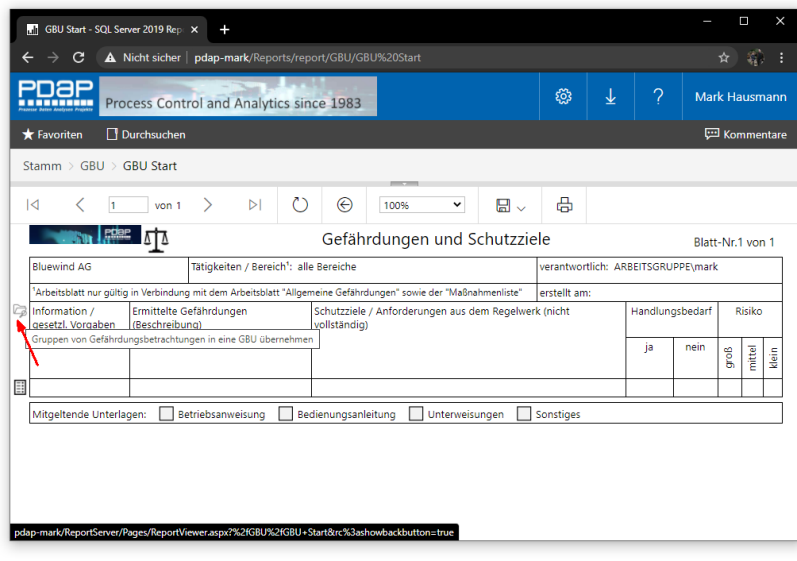

*Abbildung 4: Gruppen von Gefährdungsbetrachtungen in eine GBU übernehmen*

Wenn Sie die Auswahl der Vorlagengruppen aufgerufen haben, wird Ihnen im Titel die GBU angezeigt, aus der heraus Sie agieren. Wenn Sie nun eine Gruppe übernehmen, wird diese genau der GBU zugewiesen. Nutzen Sie dafür den Link und das Übernehmen-Symbol neben der Bezeichnung.

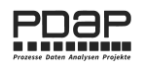

| Ξ<br>$\times$<br>GBU Start - SQL Server 2019 Rep. X<br>4                                                                                           |                                                                                                 |   |                      |                       |  |  |  |  |  |  |
|----------------------------------------------------------------------------------------------------|-------------------------------------------------------------------------------------------------|---|----------------------|-----------------------|--|--|--|--|--|--|
| A Nicht sicher   pdap-mark/Reports/report/GBU/GBU%20Start<br>$\rightarrow$<br>C<br>$\leftarrow$                                                    |                                                                                                 |   |                      |                       |  |  |  |  |  |  |
| Process Control and Analytics since 1983                                                                                                    | ్టర్ల<br>业                                                                                      | ? | <b>Mark Hausmann</b> |                       |  |  |  |  |  |  |
| <b>*</b> Favoriten<br>Durchsuchen                                                                                                    |                                                                                                 |   | <b>ED</b> Kommentare |                       |  |  |  |  |  |  |
| Stamm > GBU > GBU Start                                                                                                    |                                                                                                 |   |                      |                       |  |  |  |  |  |  |
| $\overline{1}$<br>h.<br>$\rightarrow$<br>von 1                                                                                                    | ረጋ<br>⊕<br>日。<br>$\triangleright$<br>$\checkmark$<br>100%                                       | 咼 |                      |                       |  |  |  |  |  |  |
| Zusammenfassung von Vorlagengruppen für die Gefährdungsermittlung<br>Allgemeine betriebliche GBU 2021<br>GBU in die die Vorlagen übernommen werden |                                                                                                 |   |                      |                       |  |  |  |  |  |  |
| Zuweisen<br>Bezeichnung                                                                                                    |                                                                                                 |   |                      |                       |  |  |  |  |  |  |
| Allgemeine betriebliche GBU                                                                                                    | Ungeschützt bewegte Maschinenteile, Elektrische Gefährdungen, Elektrischer Schlag, Gefahrstoffe |   |                      |                       |  |  |  |  |  |  |
| Übernehmen der Vorlagengruppe in eine GBU                                                                                                    |                                                                                                 |   |                      |                       |  |  |  |  |  |  |
|                                                                                                    |                                                                                                 |   |                      |                       |  |  |  |  |  |  |
|                                                                                                    |                                                                                                 |   |                      |                       |  |  |  |  |  |  |
|                                                                                                    |                                                                                                 |   |                      |                       |  |  |  |  |  |  |
|                                                                                                    |                                                                                                 |   |                      |                       |  |  |  |  |  |  |
|                                                                                                    |                                                                                                 |   |                      |                       |  |  |  |  |  |  |
|                                                                                                    |                                                                                                 |   |                      |                       |  |  |  |  |  |  |
| pdap-mark/ReportServer/Pages/ReportViewer.aspx?%2fGBU%2fGBU+Start&rc%3ashowbackbutton=true                                                         |                                                                                                 |   |                      | $\blacktriangleright$ |  |  |  |  |  |  |

*Abbildung 5: GBU in die die Vorlagen übernommen werden*

Alle aufgeführten Gefährdungen werden in die aktuelle GBU übernommen. Dort können Maßnahmen usw. wie gewohnt hinzugefügt und die weiteren Schritte bearbeitet werden.

 $\cdot C$ Hinweis: Vorlagen, zu denen bereits eine Beziehung übernommen wurde, werden nicht erneut zugwiesen, bis die betreffenden Zeilen in der GBU gelöscht wurden. Daran ändert sich auch nichts, sofern solche Zeilen nachträglich in der GPU bearbeitet worden sein sollten.

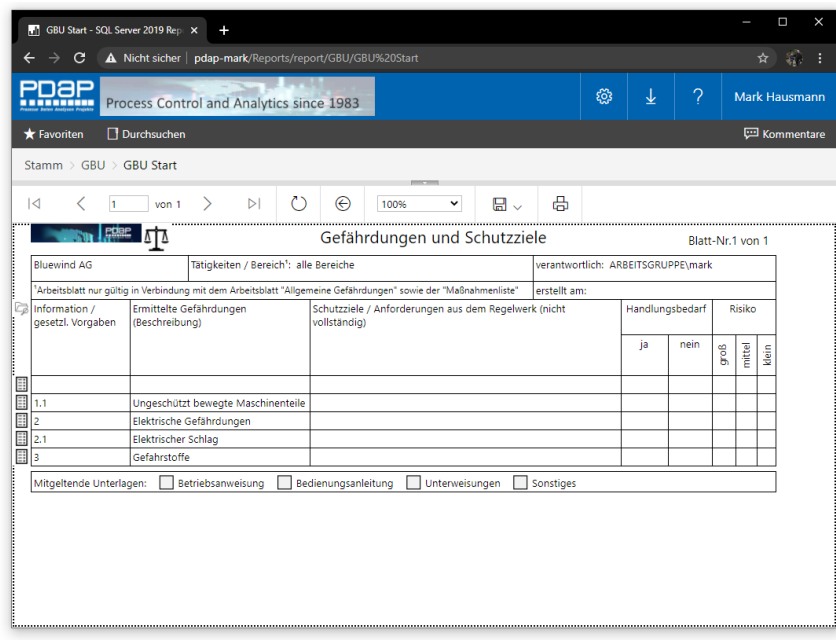

*Abbildung 6: Automatisch hinzugefügte Gefährdungsbeschreibungen*

Hinweis: Falls Sie die Referenzierung der Nummernkreise bei den Informationen und gesetzlichen Vorgaben nicht benötigen, empfiehlt es sich diese Spalte über den Report Builder zu entfernen. Dann haben Sie auch mehr Platz für die ermittelten Gefährdungen und deren Beschreibungen.